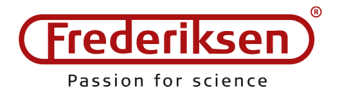

2018-12-05 / HS *Installationsvejledning* AAPS-2400 *p.* 1/3

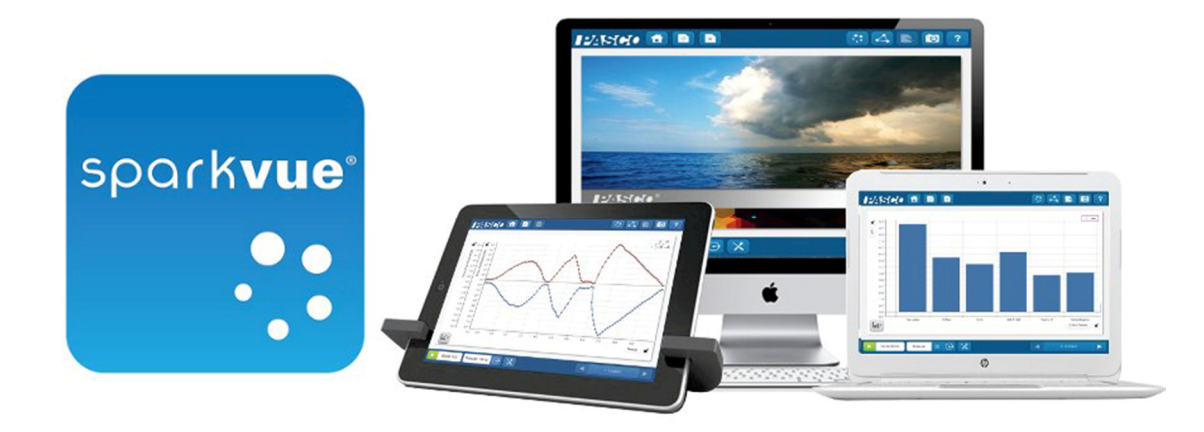

SPARKvue er dataopsamlingssoftware til brug på PC, Mac, Chromebook og tablets samt smartphones. SPARKvue kommunikerer med alle PASCO's sensorer og interfaces.

Denne vejledning omhandler installation på en Windows PC.

# **Licenser**

SPARKvue kan anskaffes som enkeltbrugerlicens eller som skolelicens. Til undervisningsbrug er kun skolelicensen relevant.

Licensen er ikke tidsbegrænset. Licensen dækker også almindelige opdateringer af programmet. Der kan evt. komme en større opdatering, som kræver anskaffelse af en ny licens. (Dette er endnu ikke sket i den tid, programmet har eksisteret – selv om vi nu er på version 4.)

Skolelicensen gælder alle computere på skolens adresse samt lærernes og elevernes hjemmecomputere.

Bemærk, at SPARKvue er gratis til tablets og smartphones.

## **Levering af produktet – købsbevis**

SPARKvue kan p.t. (2018) bestilles som enten en digital download – varenummer PS-2400-DIG – eller på en CD – varenummer PS-2400. (Den sidste mulighed forsvinder på sigt.)

*Uanset hvordan SPARKvue leveres, skal den originale fil anvendes til den første installation på en given PC (eller Mac).* Derefter installeres den nyeste version oveni.

Gem derfor installationsfilen godt! Den er jeres købsbevis og eneste mulighed for at installere programmet på en ny computer.

Med en skolelicens kan installationsfilen med fordel kopieres til et fælles serverdrev, hvor den kan hentes af lærere og elever på skolen. Filen må naturligvis ikke være tilgængelig for andre.

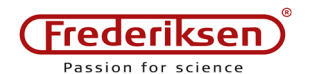

### **Installation**

Log på med administratorrettigheder for at installere SPARKvue.

Start installationen ved at køre programmet (dobbeltklik på installationsfilen).

Efter de sædvanlige advarsler fra styresystemet mødes man af en *Wizard*:

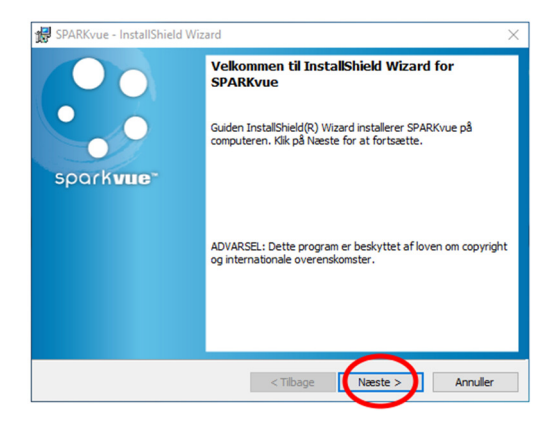

Klik på *Næste*.

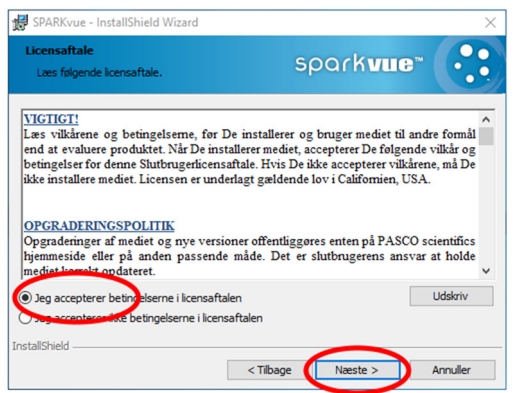

Acceptér licensvilkårene og klik *Næste.* 

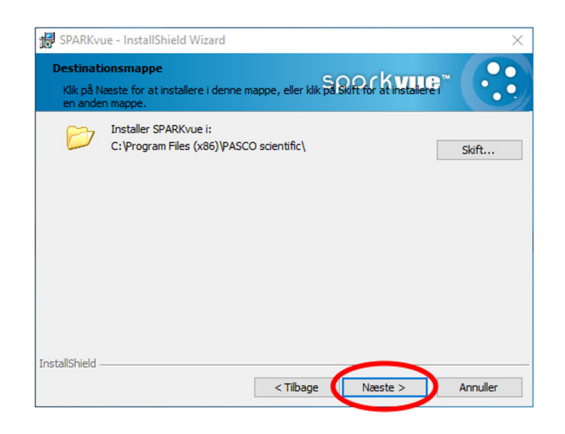

Normalt skal du ikke ændre installationsmappen. Klik *Næste*.

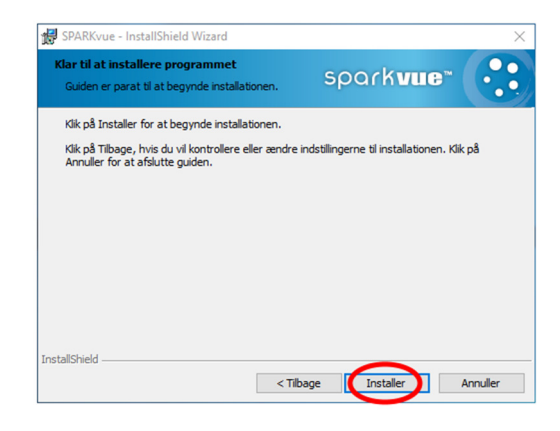

Så er alt klar – klik *Næste*.

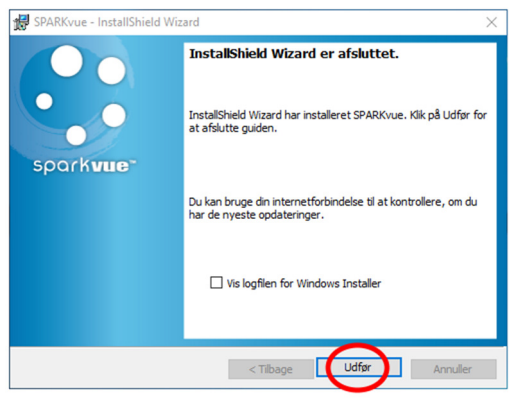

Hvis ovenstående vises, gik installationen godt!

Start SPARKvue ved at dobbeltklikke på programikonen på skrivebordet.

Første gang, programmet starter, vises nedenstående oplysninger – du kan kigge dem igennem nu eller finde dem senere via menupunktet *Om SPARKvue*.

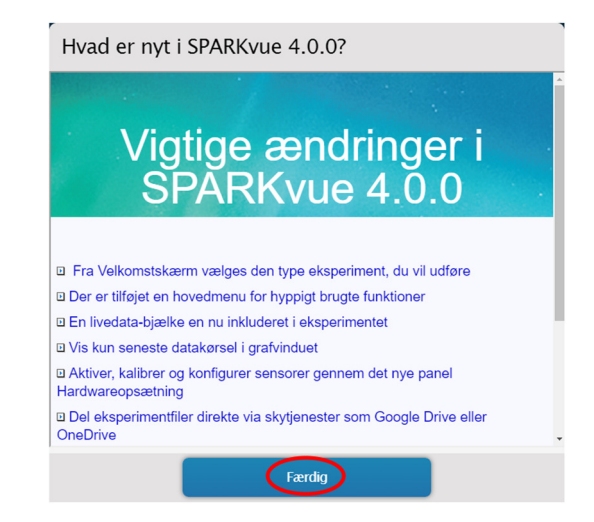

Nu er programmet klar – god fornøjelse!

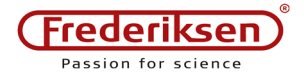

### **Opdatering af programmet**

SPARKvue opdateres jævnligt. Ofte skyldes opdateringen fremkomsten af nye sensorer, som ikke kan bruges i ældre versioner af programmet.

Opdateringer skal ligesom den første installation foretages med administratorrettigheder.

På skole-PC'er, som administreres af en central IT-afdeling, har normale brugere ofte begrænsede rettigheder på computeren.

*Undlad at prøve på at installere opdateringer, hvis du ikke har administratoradgang.* 

Programmet opdateres nemmest ved at besøge www.pasco.com og downloade opdateringen. Når du på denne måde installerer oveni en bestående licens-version, bevares licensen.

På en PC, hvor SPARKvue ikke tidligere har været installeret, skal man først installere programmet ved hjælp af den oprindelige installationsfil. Derefter kan seneste opdatering installeres oveni.

#### **Firmware-opdateringer**

Når SPARKvue forbindes med en sensor, kontrolleres som det første, om sensoren er up to date med sin indbyggede software, det såkaldte *firmware*.

Hvis det ikke er tilfældet, møder man en dialogboks som nedenstående:

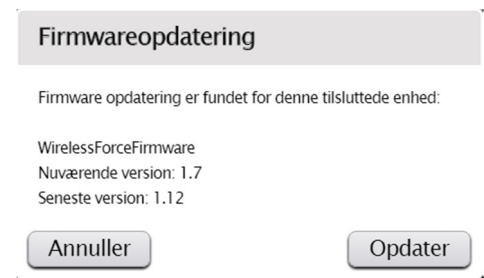

Det er en rigtig god idé at sørge for, at alle sensorer i samlingen holdes opdateret.

Det tager højst et minut eller to.